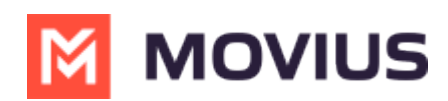

## **Call Handling: Sequential and Simultaneous Dial, Do Not Disturb, Call Forwarding**

Last Modified on 07/05/2023 12:58 pm EDT

Read on to learn about using MultiLine's Call Handling Settings. You can set multiple numbers to receive incoming calls sequentially.

#### **Overview**

Use Call Forwarding to send calls to your MultiLine number to the specified number. Your MultiLine phone will not ring or receive the call when Call Forwarding is set.

#### **Before you start**

- You need to be connected to the Internet to change your Call Forwarding settings.
- An organization can choose to turn this feature off.

### **Set Call Forwarding**

1. Go to **Settings** and select **Manage Availability**.

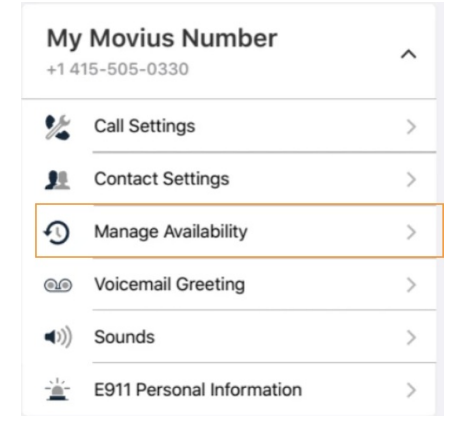

- 2. Tap on **Call Forwarding** to enable it.
- 3. Enter the forwarding phone number

# **M** MOVIUS

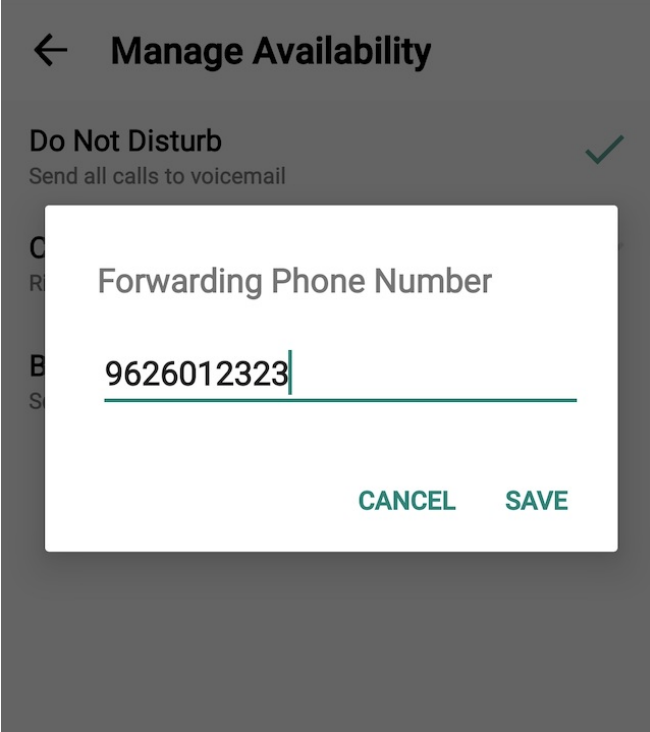

4. Tap **Save**. If successful, you'll see the number you set on the screen.

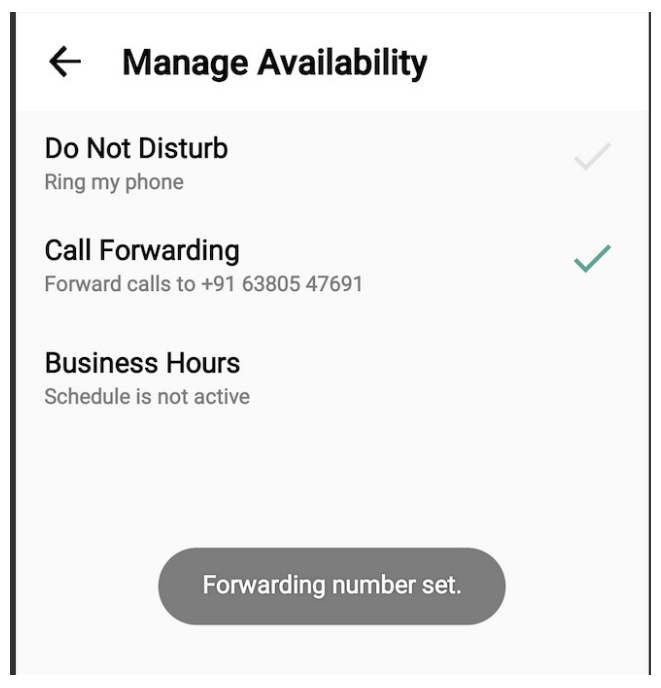

The forward function WILL NOT work if you enter your primary device's number as the call forwarding number.

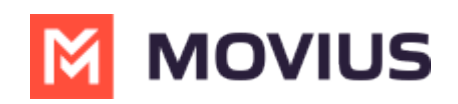